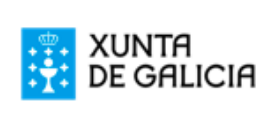

CONSELLERÍA DE EDUCACIÓN, UNIVERSIDADE E FORMACIÓN PROFESIONAL CEIP PLURILINGÜE A CRISTINA Rúa Eduardo Blanco Amor, s/n - 15100 Carballo (San Xoán) Teléfono 881 880 400 - Fax 881 880 402 http://www.edu.xunta.gal/centro/ceipacristina correo e.: ceip.acristina@edu.xunta.es

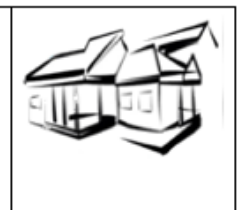

Para presentar unha solicitude deberá seguir algunha das opcións descritas a continuación:

## **1. Cubrir a solicitude informaticamente e presentala asinada de xeito manual no centro.**

Para presentar a solicitude presencialmente no centro deberá entrara seleccionar a opción de menú "Solicitudes --> Reserva --> Crear".

Deseguido aparecerá unha pantalla con lapelas na que deberá cubrir os datos necesarios, tales como datos persoais e de contacto, os datos académicos e autorizacións.

Despois de cubrir a información descrita, accederase á lapela "Confirmar solicitude". Nesta lapela poderá confirmar os datos que indicou premendo no botón "Confirmar" e poderá descargala para asinar e presentar no centro.

## **2. Cubrir a solicitude informaticamente e asinala en Sede Electrónica.**

Para presentar a solicitude a través da Sede Electrónica deberá acceder a admisionalumnado con usuario de Chave 365 ou con certificado dixital, para elo deberá premer na icona verde que se atopa arriba a dereita.

Posteriormente deberá seleccionar a opción de menú "Solicitudes -- > Reserva --> Crear". Deseguido aparecerá unha pantalla con lapelas na que ten que indicar os datos necesarios, tales como datos persoais e de contacto, os datos académicos e autorizacións.

Despois de cubrir a información descrita, accederase á lapela "Confirmar solicitude". Nesta lapela poderá confirmar os datos que indicou premendo no botón "Confirmar" e posteriormente premendo no botón "Firmar e presentar en Sede Electrónica", poderá firmar a solicitude dixitalmente, quedando como presentada no centro, sempre que o proceso de firma remate correctamente.

## **IMPORTANTE: Debe achegar, na Sede Electrónica da Xunta de Galicia o anexo II bis dixitalizado** (COMPROBACIÓN DE DATOS DOS MEMBROS COMPUTABLES DA UNIDADE

FAMILIAR, ultima páxina da solicitude que pode visualizar e descargar nesta aplicación).

Debe achegar escaneada toda a documentación pertinente á hora de presentar solicitude.

## **3. Cubrir a solicitude manualmente e presentala asinada presencialmente no centro.**

Se non desexa cubrir a solicitude dixitalmente pode facelo de xeito manual descargando o formulario dos documentos adxuntos, cubrilos e presentalos firmados no centro.

Así mesmo, o luns 15 de xaneiro, cada alumno/a de 6º de EP levará impreso aos seus fogares unha copia do ANEXO I e ANEXO I bis. Unha vez cuberta, entregarlla ao titor/a ou a administración do centro educativo.